#### **Version Control with Git**

#### ● **Before we start**

● **Sign up at github.com**

**What is Version Control? (AKA revision control, source control)**

- **Tracks changes to files**
- **Any file can be tracked**
- **Text (.txt, .csv, .py, .c, .r etc.) works best**

● **These allow smart diff / merge etc.**

### **Why Use Version Control? #1**

- **A more efficient backup**
- **Reproducibility**

#### "FINAL"doc

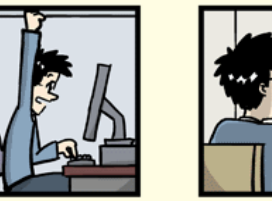

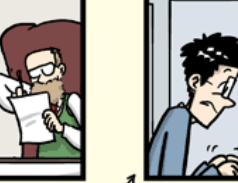

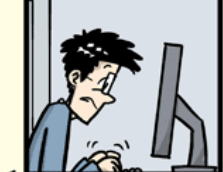

FINAL doc!

FINAL rev. 2.doc

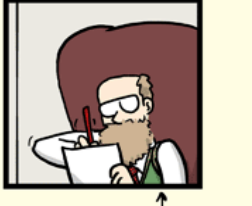

FINAL\_rev.6.COMMENTS.doc

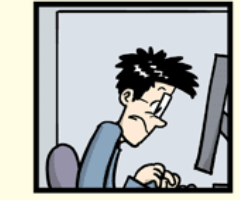

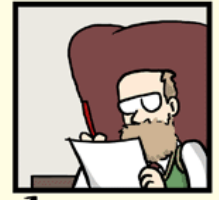

FINAL\_rev.8.comments5. CORRECTIONS doc

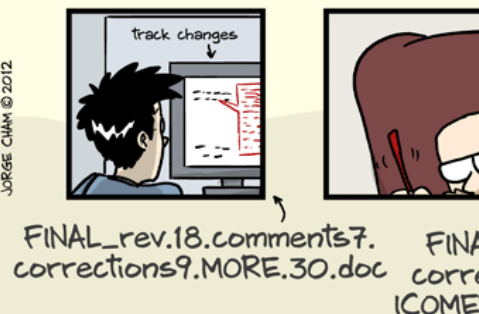

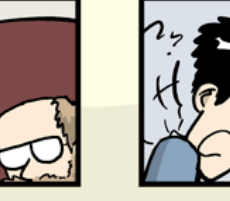

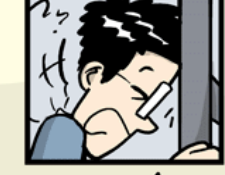

FINAL rev.22.comments49. corrections.10.#@\$%WHYDID ICOMETOGRADSCHOOL????.doc

WWW.PHDCOMICS.COM

#### **Why Use Version Control? #2**

#### ● **Teamwork**

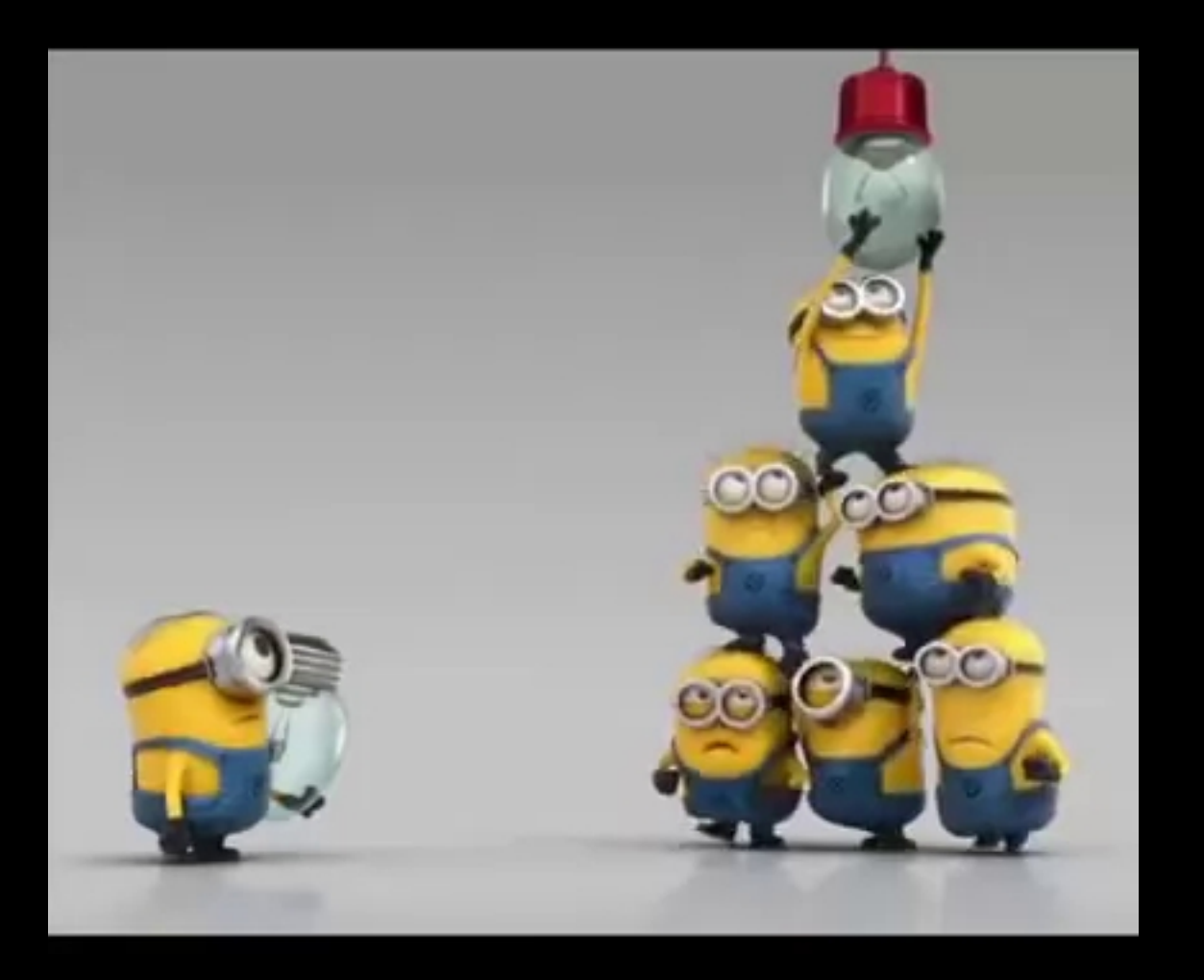

#### **Version Control Tracks Changes**

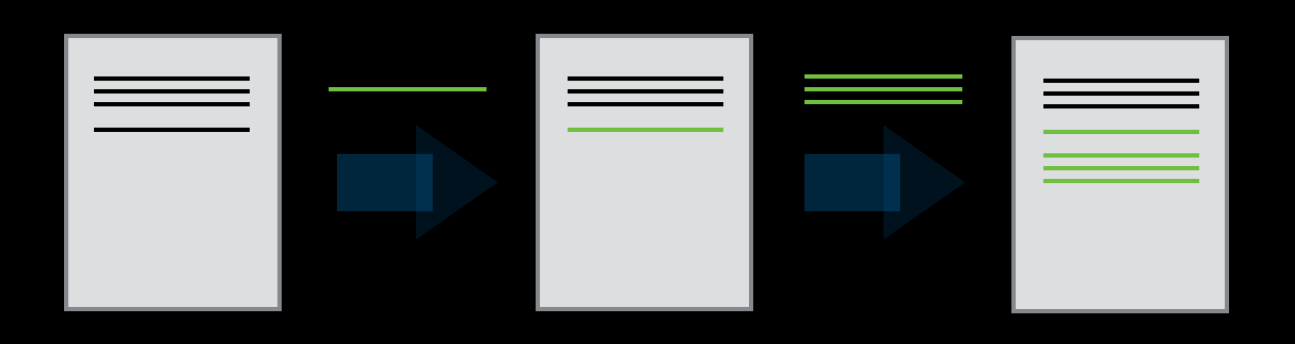

● **Changes are tracked sequentially**

#### **Version Control Tracks Changes**

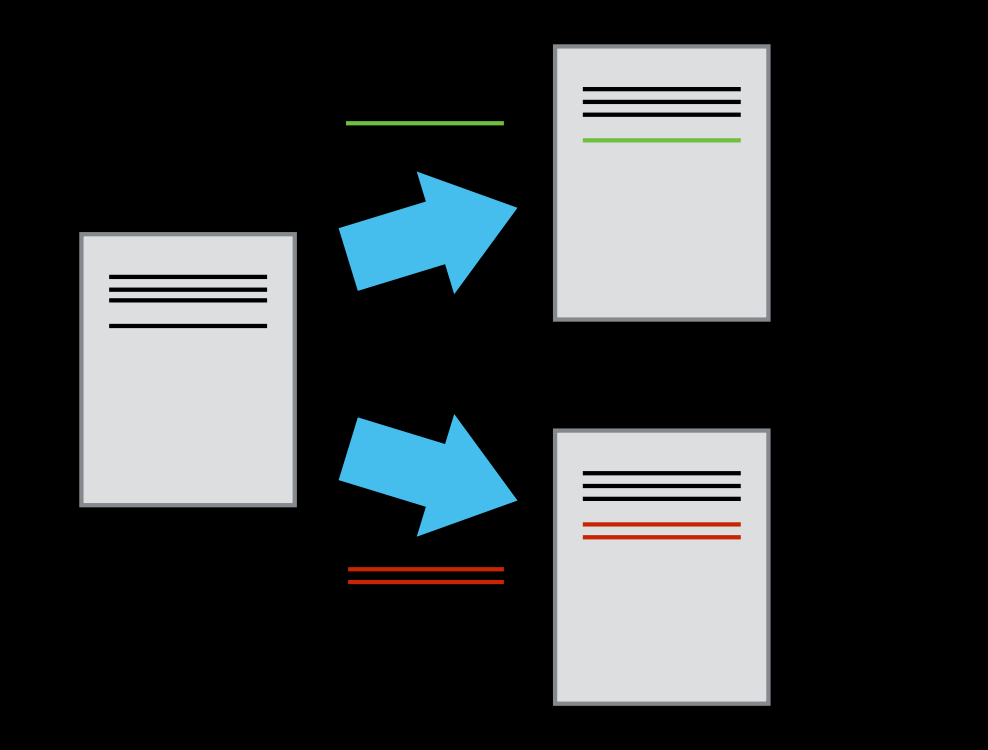

● **Different versions can be saved**

#### **Version Control Tracks Changes**

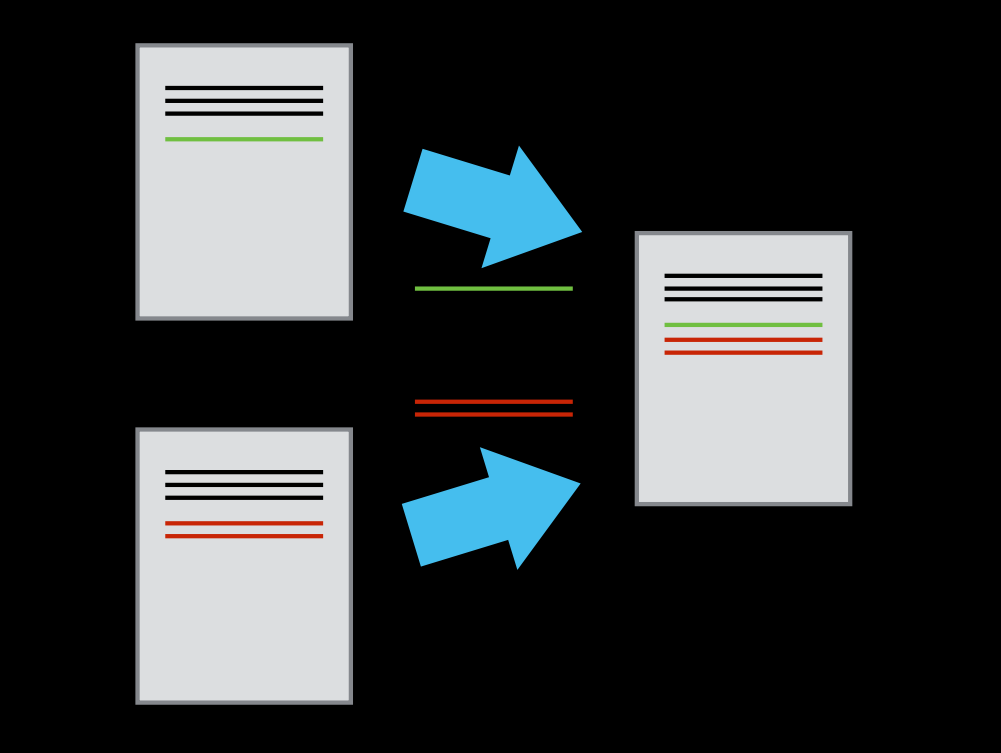

● **Multiple versions can be merged**

### **Version Control Alternatives**

- ●**Subversion (svn) Centralised**
- **Mercurial (hg) Distributed**
- **Git (git) Distributed**
	- ●**Most widely used in academia!**
- **N.B. GitHub != git**
	- ●**Alternatives like GitLab exist**

### **Graphical Version Control**

#### ●**SourceTree**

#### ●**Git Kraken**

 $1000000$ 

TAGS

SURMODUL

●**Git GUI**

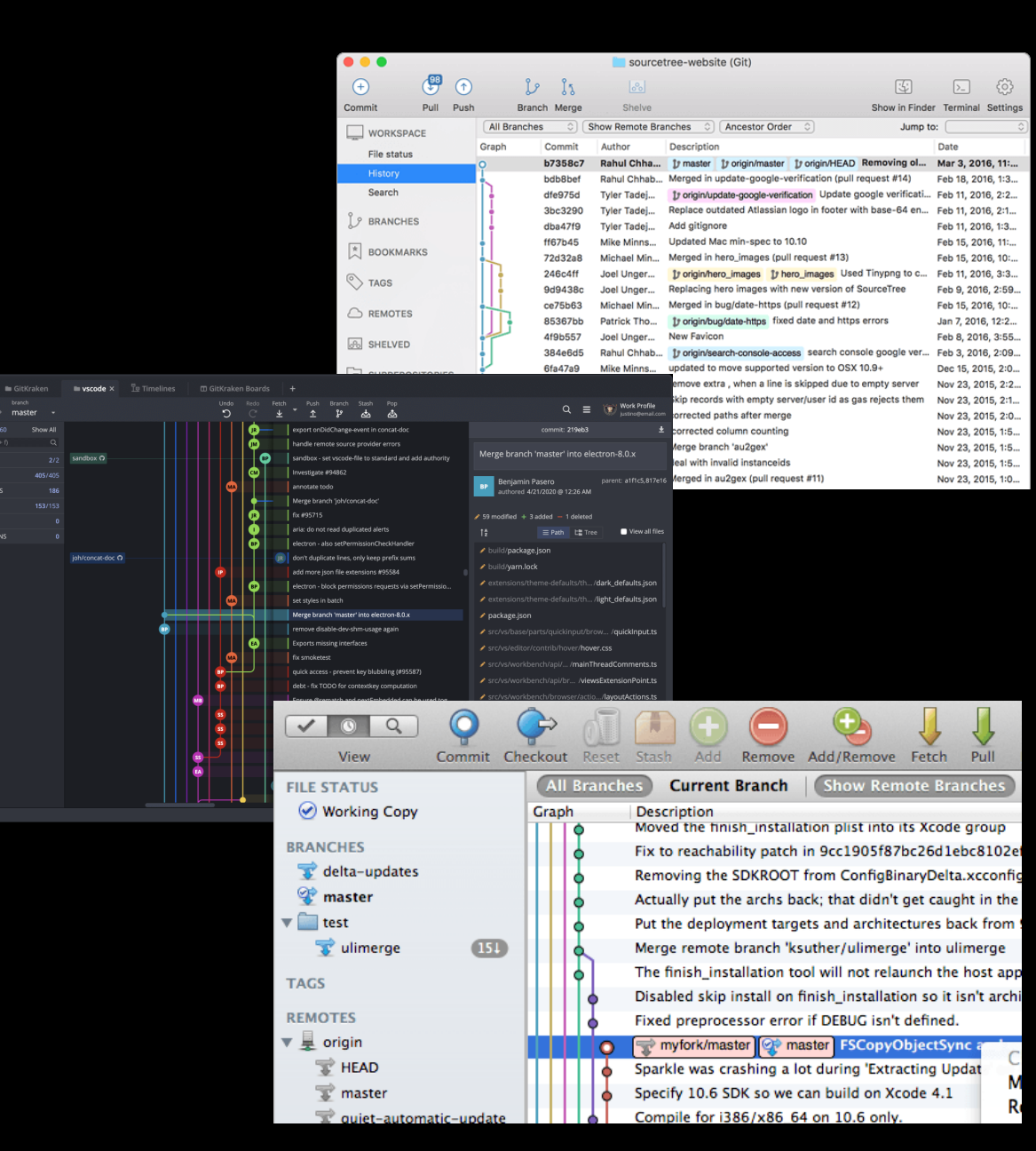

### **Local Configuration**

· git config

### **Getting Demo Files**

● **git clone https://github.com/Southampton-RSG/s wc-ramp-git**

### Creating a Repository

- · git init
- · git status

### **Tracking Changes to Files**

- ● **git add**
- ● **git commit**

### **Git – add and commit**

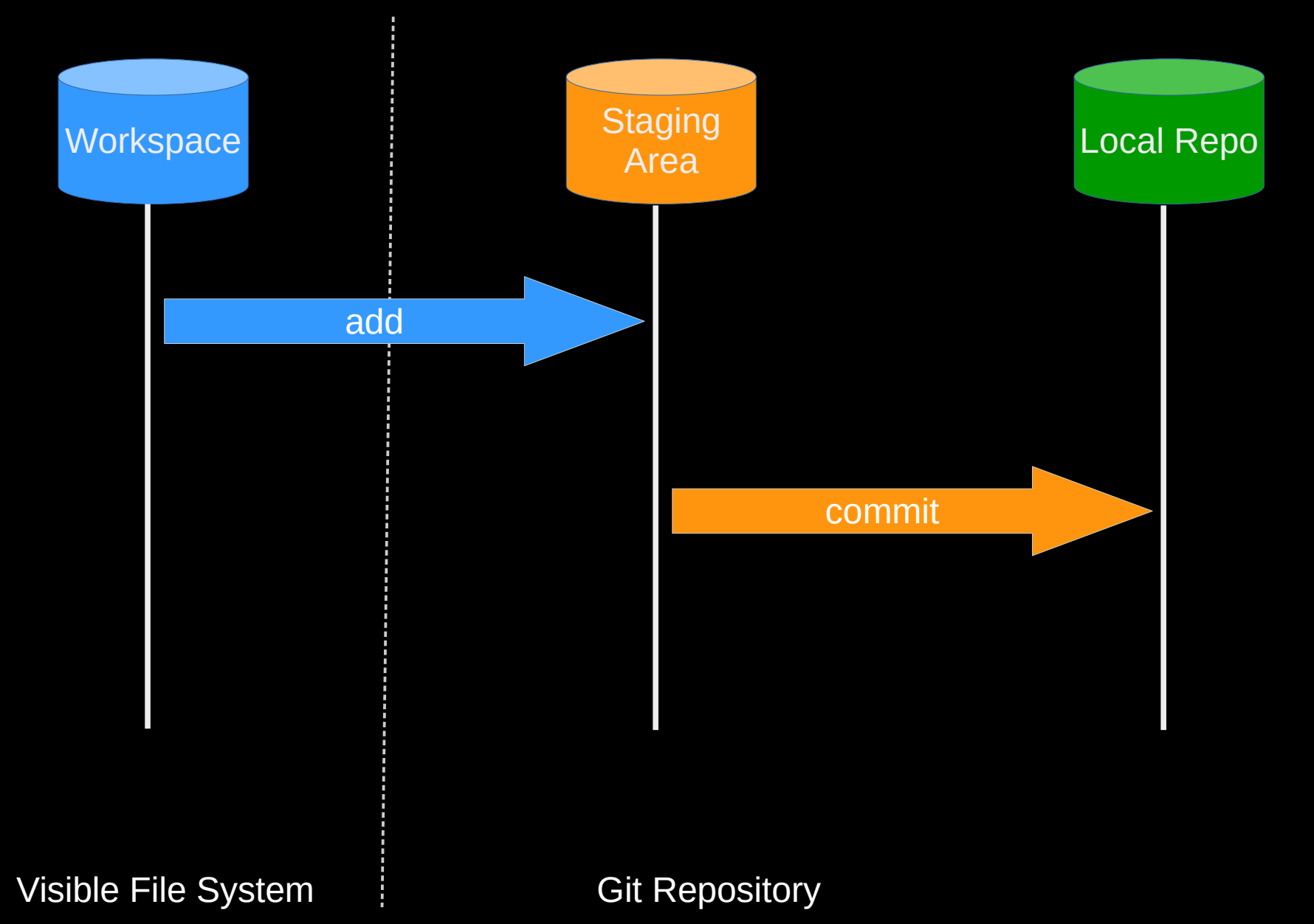

### **Exploring History #1**

- ● **git log**
- ● **git diff**

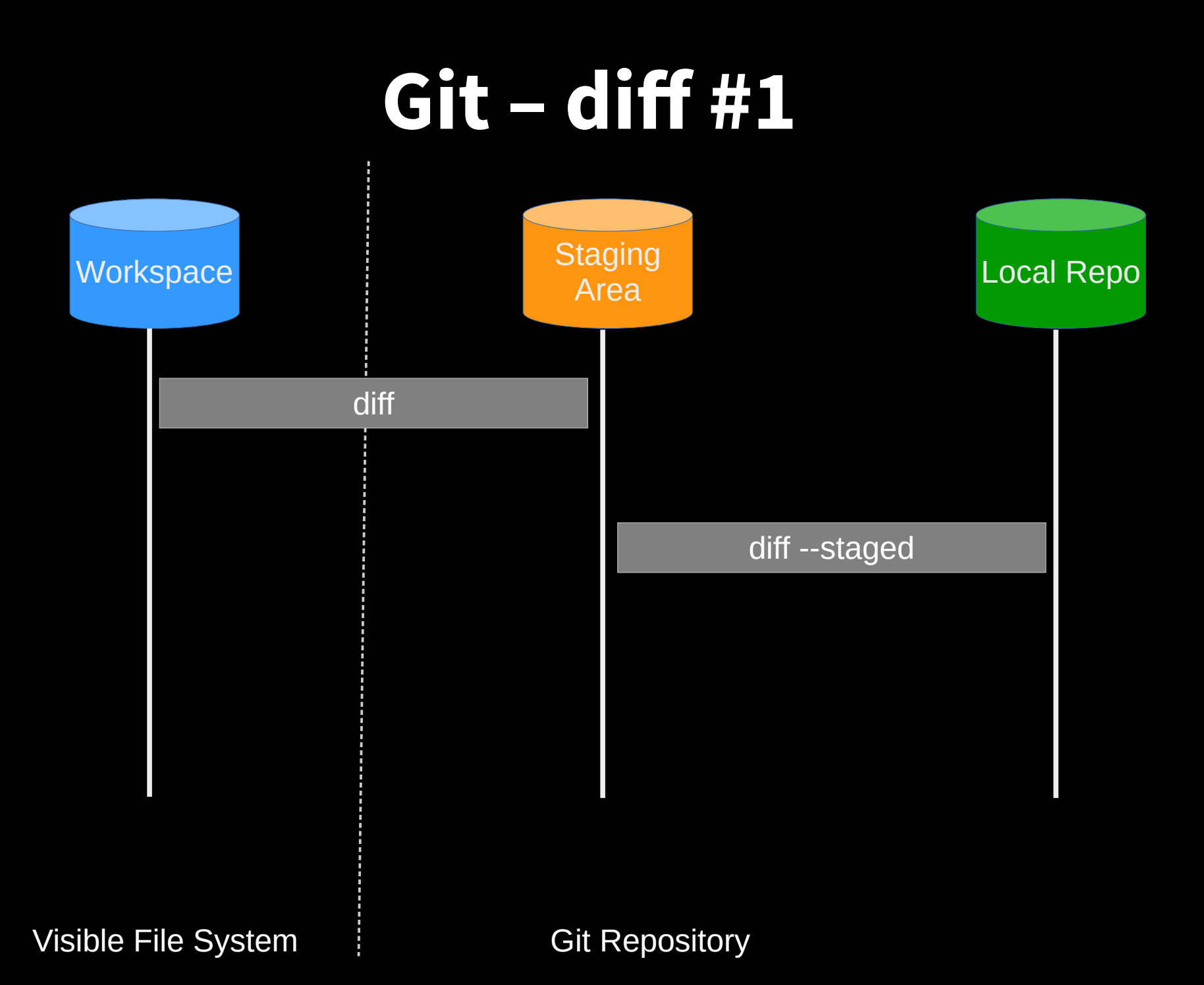

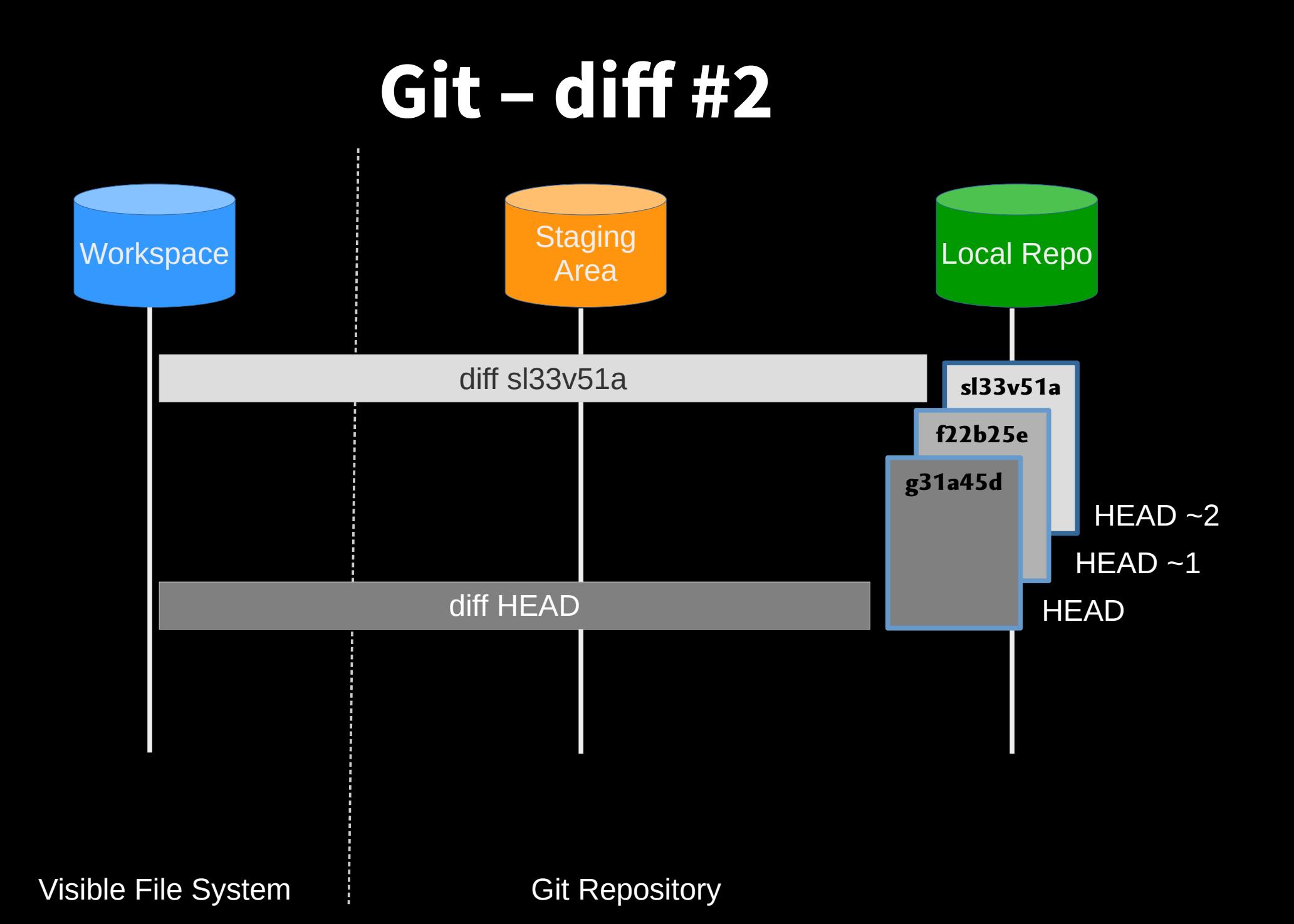

### **Restoring Files**

· git checkout

#### **Git - restoration**

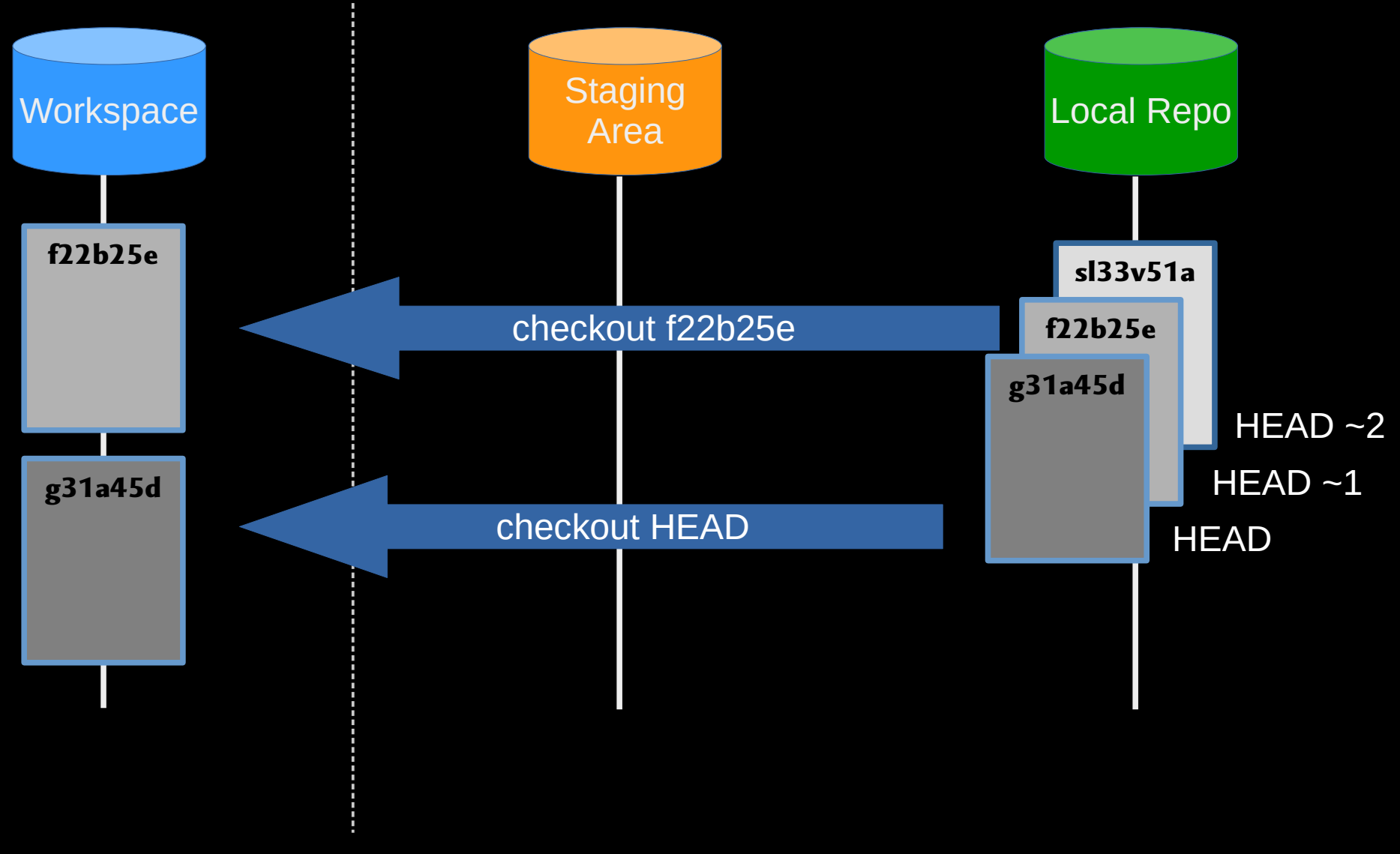

Visible File System Git Repository

#### Git Workflow - Local Repo.

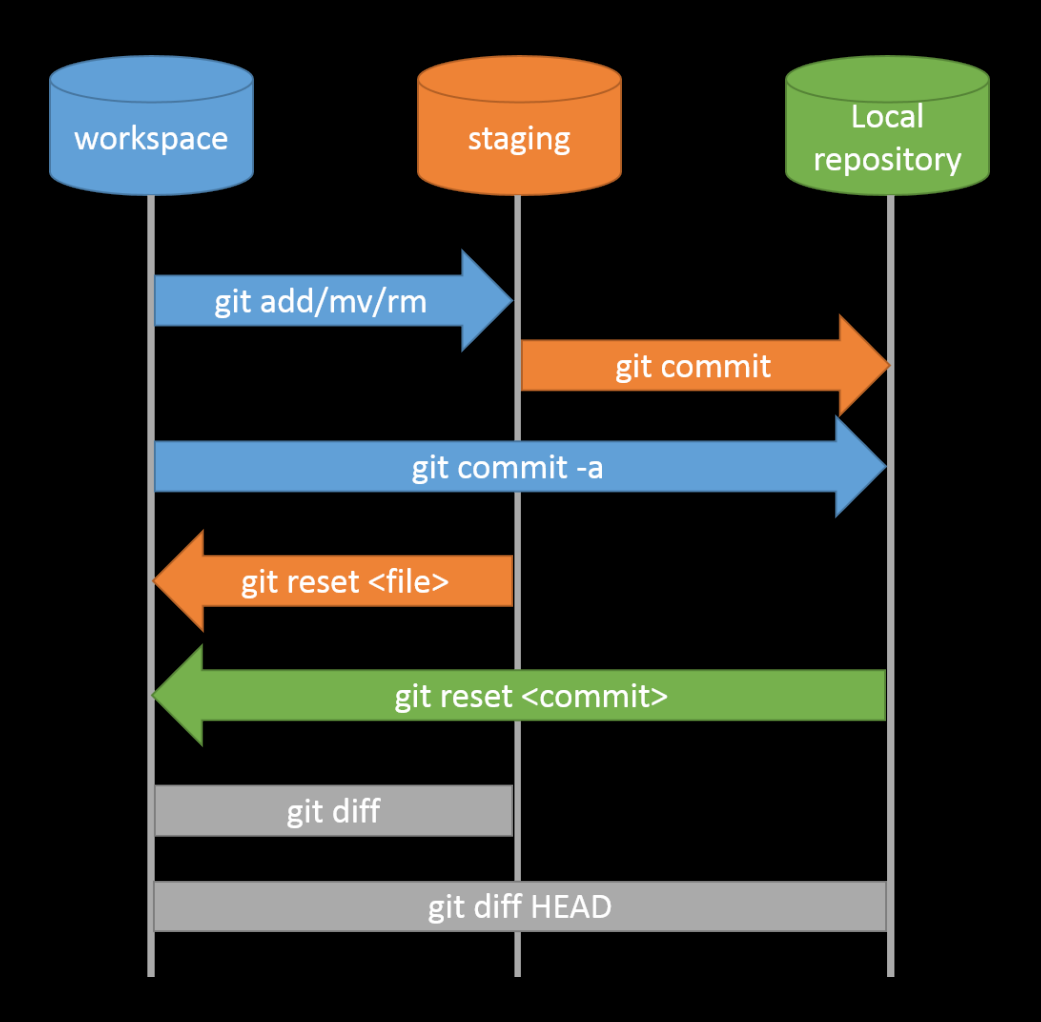

#### **Collaboration**

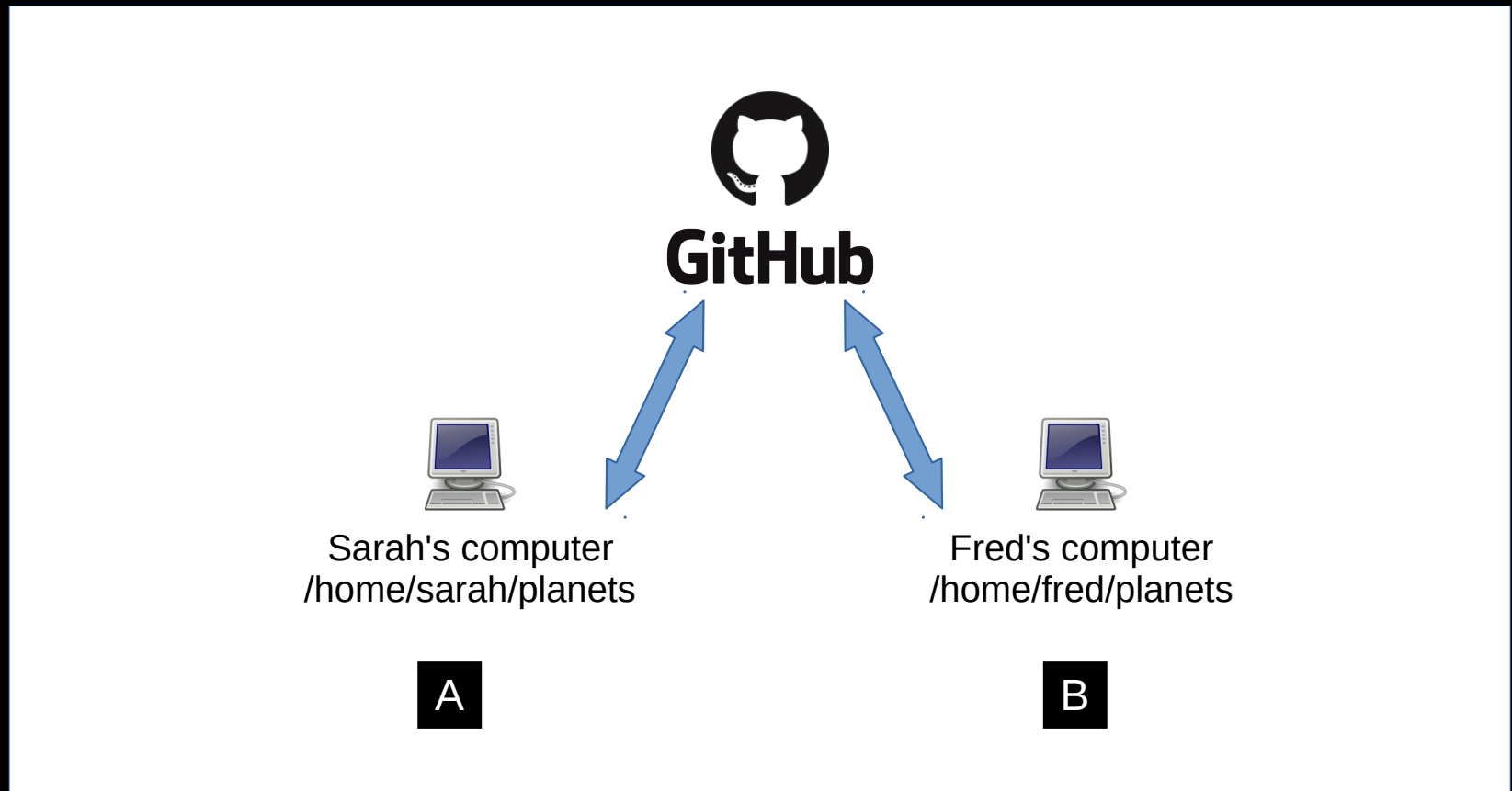

# **Collaboration: Remote Repositories**

- **Sign in <https://github.com/>**
- **Create repository**
- **git remote add**
- **git push**

### **Collaboration: Branches**

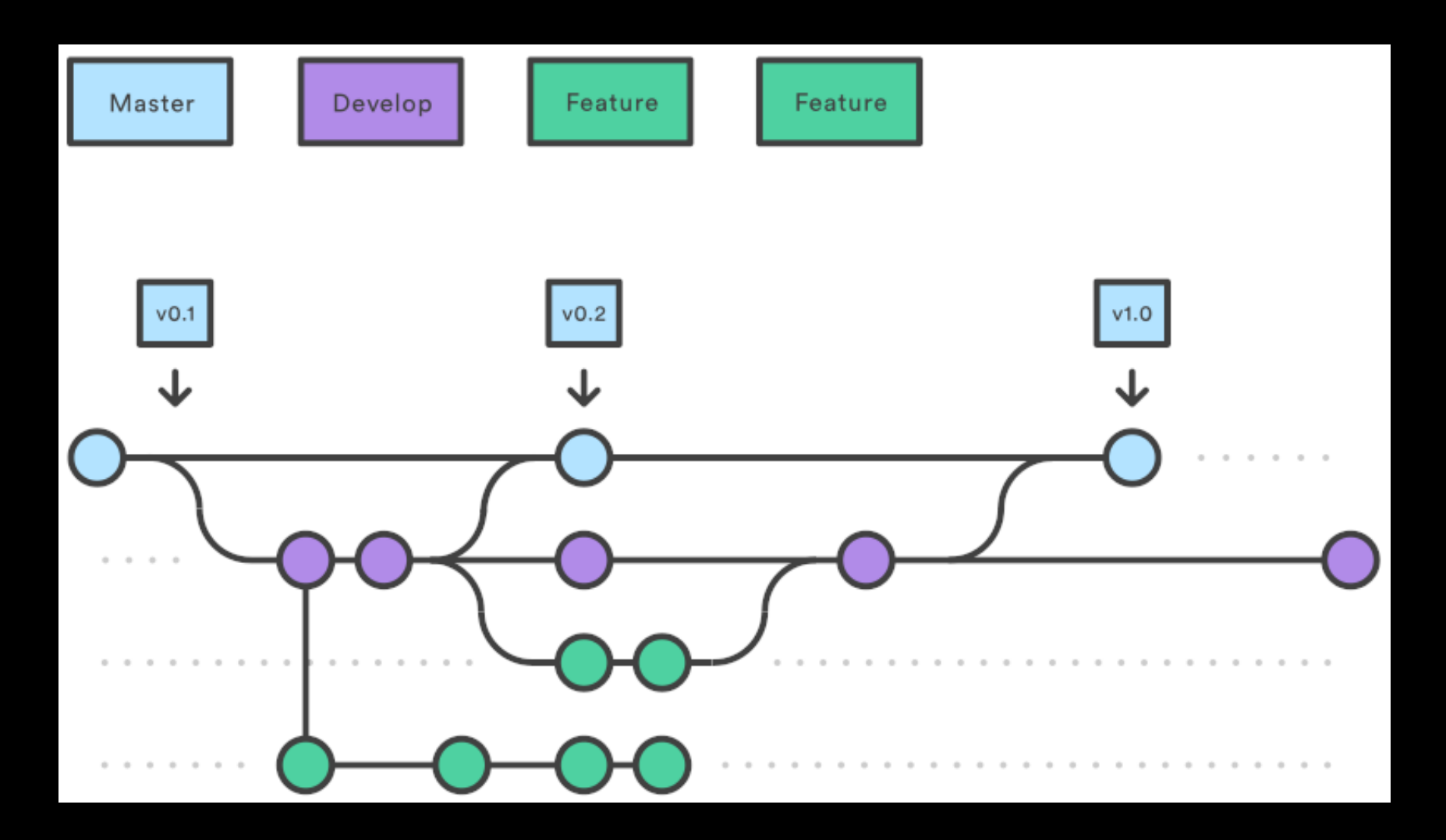

https://www.atlassian.com/git/tutorials/comparing-workflows/gitflow-workflow

# **Collaboration: Creating Branches**

- **git branch dev**
- **git checkout dev**

# **Collaboration: Creating Branches 2**

- **Create rainfall\_conversion.py**
- **git add rainfall\_conversion.py**
- **git commit -m**
- **git push -u origin dev**

#### Git Workflow - Remote Repo.

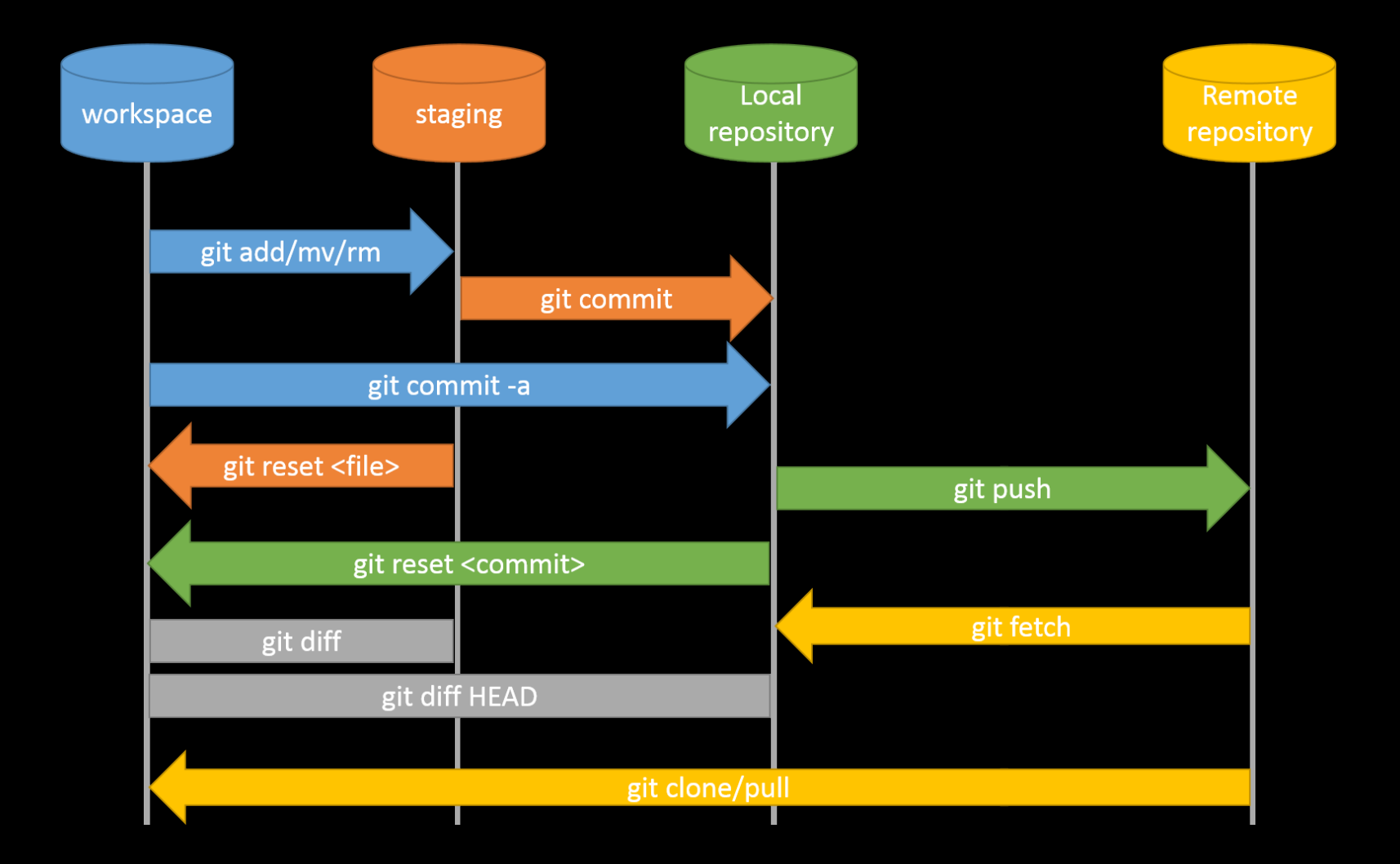

### **Collaboration: Branches**

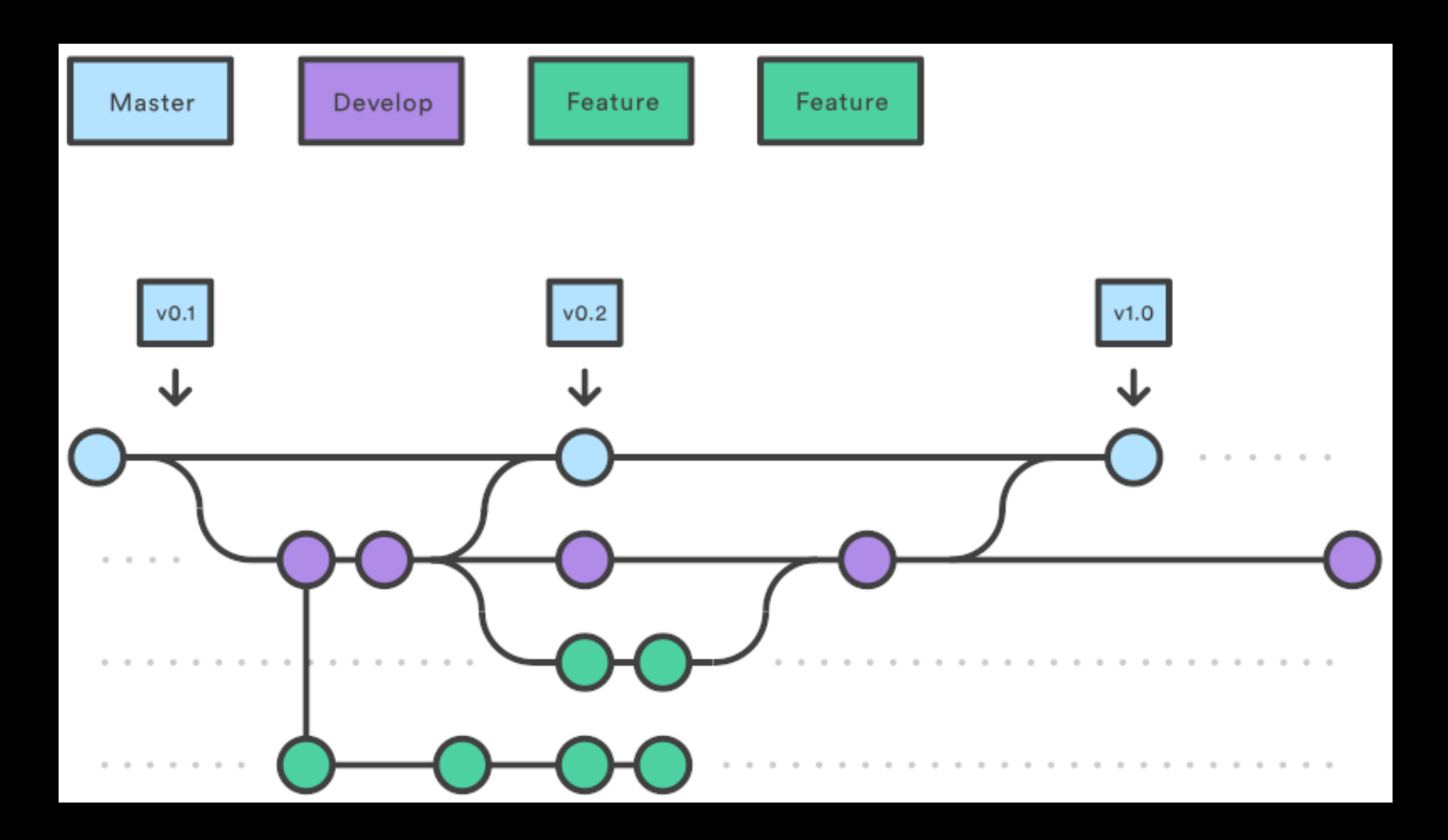

https://www.atlassian.com/git/tutorials/comparing-workflows/gitflow-workflow

## **Collaboration: Feature Branch Exercise**

- **Check out 'dev', and create a new branch called 'docs'**
- **Create, add and commit README.md**
- **Push to GitHub and merge back to 'dev'**
- **Pull the changes back to your local 'dev' branch**
- Make sure you consider which branch you're branching **off, pushing to, merging with and pulling from and to.**

# **Collaboration: Feature Branch Solution**

- **git checkout dev**
- **git branch docs**
- **git checkout docs**
- **nano README.md**
- **git add README.md**
- **git commit -m 'Added documentation'**
- **git push -u origin docs**
- **[Pull request on GitHub]**
- **git checkout dev**
- **git pull**

# **Collaboration: Summary**

- **'master' branch is for releases for papers and the public**
- **'dev' branch is for a stable internal version you and your collaborators share**
- **Create a new 'feature' branch for every new feature or substantial bug**

# **Collaboration: Joining on a Collaboration**

- **Clone the repository**
- **Check out 'dev' and pull from 'origin'**
- **Create a new feature branch for your feature**
- **Upload and pull request when you're done!**

### **Conflicts: Feature branch**

- **Check out 'dev'**
- **Create a new branch called 'inches\_to\_cm'**
- Check out 'inches to cm'
- **Add a ToDo, commit and push to a new branch on GitHub**

### **Conflicts: Dev branch**

- **Check out 'dev' again**
- **Add a ToDo, commit and push to GitHub**
- **Create a pull request on GitHub from inches\_to\_cm to dev**

### **Conflicts**

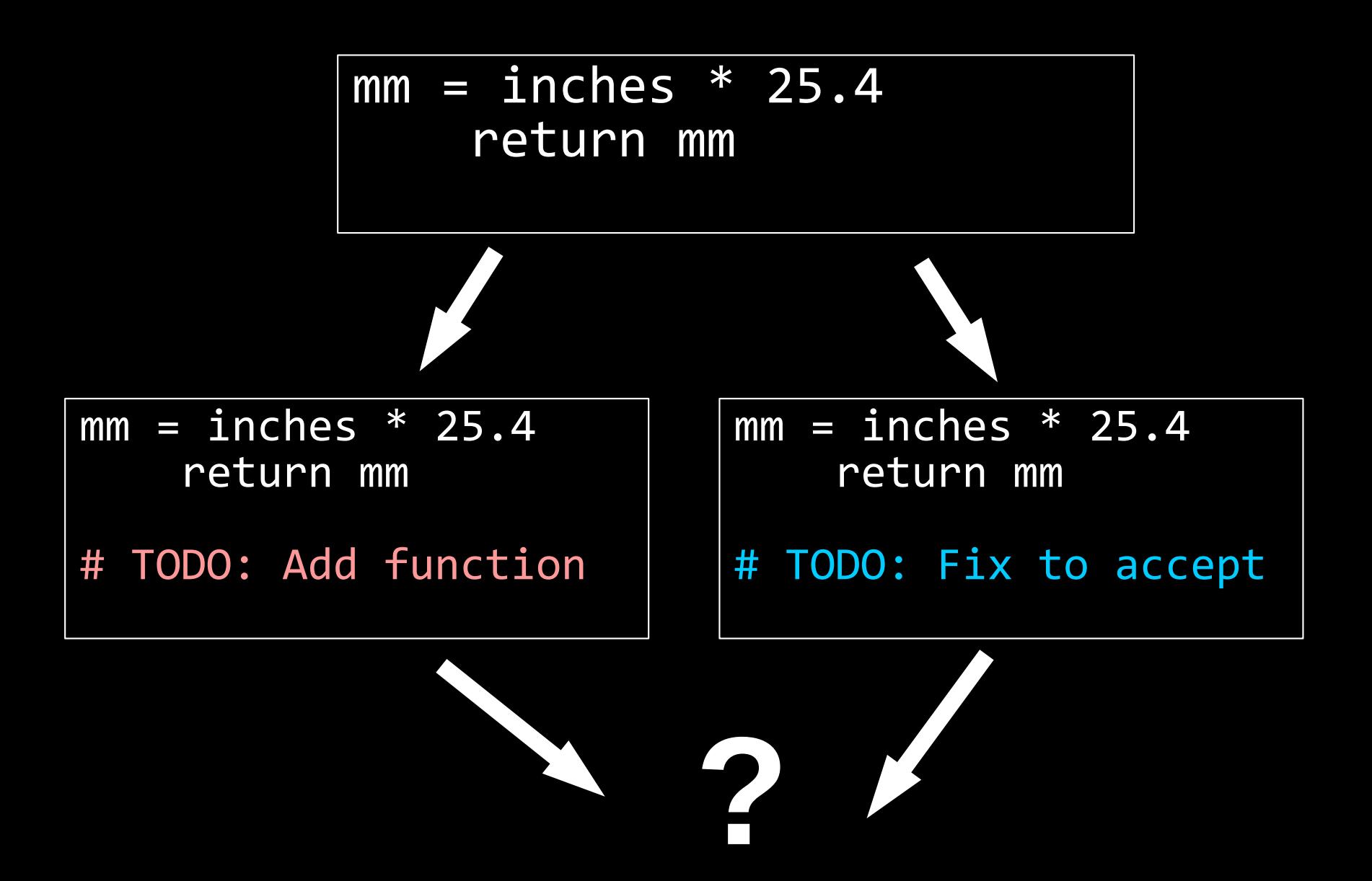

### **Conflicts: Resolution**

- **Check out 'inches\_to\_cm' again**
- **Git pull origin dev**
- **Fix rainfall\_conversion.py, commit and push to GitHub**
- **Finish the pull request**

#### **What next?**

- ● **Ignore files / Forks**
- ● **https://software-carpentry.org**